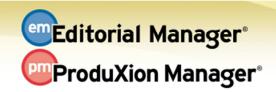

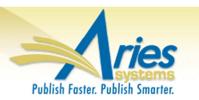

## **RELEASE NOTES DIGEST 11.2**

## **GENERAL ENHANCEMENTS**

| Reviewer<br>Selection<br>Summary Page<br>Enhancements                 | Improved Convenience for Reviewer Selection Summary Page<br>User Interface improvements. Plus Customized Reviewer Instructions may be added,<br>and Reviewer Search Options and criteria may be restricted, in Editor <i>RoleManager</i> .<br>How configured: In RoleManager<br>Time to configure: About 10 minutes                |
|-----------------------------------------------------------------------|----------------------------------------------------------------------------------------------------|
| Enhanced<br>Transmittal<br>Status Visibility                          | <ul> <li>Easily see statuses and timestamps of Transmittals</li> <li>A new 'Unsent, Pending or Failed Transmittals' folder is added to the Editor Main</li> <li>Menu and allows Editors to efficiently track Transmittals in one location.</li> <li>How configured: No configuration necessary if transmittals are used</li> </ul> |
| Re-Release<br>Transmittal After<br>Final Disposition:<br>Editor Roles | <ul> <li>Editors can re-release a Transmittal after a Final Disposition of Accept</li> <li>A new permission is added to allow Editors to re-release Transmittals from the <i>Transmittal Form</i> page.</li> <li>How configured: In Editor RoleManager</li> <li>Time to configure: About 5 minutes</li> </ul>                      |
| Attach Files<br>Summary<br>Enhancement                                | User interface improvements to Attach Files Summary<br>Enhancements quickly indicate missing items, offline submissions, repeated information<br>is consolidated, and the order of messages is more intuitively arranged.<br>How configured: No configuration necessary                                                            |
| Add/Edit/Remove<br>Authors Display<br>Enhancement                     | The Add/Edit/Remove Authors submission step is enhanced for more intuitive<br>experience<br>Familiar icons such as a pencil to indicate 'edit', and a trash can to indicate 'delete' are<br>part of this UI improvement.<br>How configured: No configuration necessary                                                             |
| Questionnaire<br>Policies                                             | <ul> <li>Improved usability for Custom Questions configuration</li> <li>A new section in PolicyManager, 'Questionnaire Policies', now contains the links associated with Custom Question configuration. The functionality of the links remains the same.</li> <li>How configured: No configuration necessary</li> </ul>            |
| Custom Questions<br>Included in<br>Editorial<br>Transmittal           | <ul> <li>Easier administration of Custom Questions in Transmittals</li> <li>A new checkbox has been added in the 'Integration Options' section of the 'Add/Edit Custom Questions' page.</li> <li>How configured: No configuration necessary</li> </ul>                                                                             |

| Enhanced<br>Questionnaire<br>Responses<br>Display                    | <ul> <li>New, streamlined format for Questionnaire Responses</li> <li>Lengthy questions are displayed with '(more)' links to expand or '(less)' links to collapse. Responses are always displayed in full. Also, new display for multi-part questions.</li> <li>How configured: No configuration necessary</li> </ul>                                                                   |
|----------------------------------------------------------------------|----------------------------------------------------------------------------------------------------|
| Enhanced ORCID<br>iD Authentication<br>for Authors and<br>Co-Authors | <ul> <li>Increase ORCID use and authentication</li> <li>Two new Article Type configurations are introduced to prompt Authors of a submission to associate their ORCID iD with their EM user accounts.</li> <li>How configured: In PolicyManager</li> <li>Time to configure: Approximately 5 minutes</li> </ul>                                                                          |
| Restrict Ad Hoc<br>Letters to Specific<br>Editor Roles               | Increase control of ad hoc letters<br>Limit the ad hoc letters available to each Editor Role in the letter template.<br>How configured: In PolicyManager<br>Time to configure: Approximately 5 minutes                                                                                                    |
| Custom Metadata<br>ID for<br>Transferring<br>Submission<br>Questions | <b>Improved functionality for transferring Custom Questions</b><br>Custom Metadata ID may be used to match Custom Submission Questions in an EM-to-<br>EM Transfer. For instance, publications might have slightly different wording of a<br>Copyright Transfer or Disclaimer, but the overall intent of the question is the same.<br><b>How configured:</b> No configuration necessary |
| PRE                                                                  | Add PRE to your manuscript ratings data<br>Trigger an XML export on Acceptance of a submission to be used for calculating the Peer<br>Review Evaluation (PRE).<br>How configured: Contact your Account Coordinator                                                                                                    |

| PRODUXION MANAGER ENHANCEMENTS                              |                                                                                                    |  |
|-------------------------------------------------------------|----------------------------------------------------------------------------------------------------|--|
| Production Task<br>Questionnaires                           | Now add questionnaires to Production Tasks<br>Administrators may select a Questionnaire that will be shown when the assignee submits<br>a Production Task.<br>How configured: In PolicyManager<br>Time to configure: Approximately 5 minutes                                     |  |
| Custom<br>Production Flags                                  | Visual cues specifically for ProduXion Manager<br>ProduXion Manager users have access to 500 new flag icons (in addition to the existing<br>968) that may be configured specifically for Submissions in Production.<br>How configured: No configuration necessary                |  |
| Automatically End<br>Production upon<br>Task Completion     | <ul> <li>Easily end Production</li> <li>ProduXion Manager users may elect to automatically end production when a Submission</li> <li>Production Task has been completed</li> <li>How configured: In PolicyManager</li> <li>Time to configure: Approximately 5 minutes</li> </ul> |  |
| Merge Field for<br>Production<br>Questionnaire<br>Responses | Include Questionnaire Responses in Production Letters<br>A new merge field is available for use in the 'Submit Task' letter associated with a<br>Submission Production Task<br>How configured: No configuration necessary                                                        |  |

| REPORTING ENHANCEMENTS                                                              |                                                                                                    |  |
|-------------------------------------------------------------------------------------|----------------------------------------------------------------------------------------------------|--|
| Cross-Publication<br>Enterprise<br>Analytics<br>Reporting:<br>Publication<br>Groups | Create sub-groups in Cross-Publication Reporting<br>Manage and assign Publication Groups, as well as restrict Editor Roles, to access only<br>certain Publication Groups when running Cross-Publication EAR.<br>Time to configure: Approximately 15 minutes |  |
| Production Task<br>Questionnaire<br>View                                            | New View added in Custom Reports and EAR.<br>The new view displays information about Production Task Questionnaires (added in v11.2).<br>How configured: No additional configuration necessary                                                              |  |